# **SPECIFICATION**

**Graphic Type STN Dot Matrix LCD Module** 

**JM128128A** 

**SHENZHEN JINGHUA DISPLAYS CO.,LTD.** 

### **GENERAL SPECIFICATION**

128 X 128 dot display

Toshiba LCD controller: T6963C

Toshiba LCD driver: T6A39 and T6A40

Interface with 8-bit MPU (directly connected to Z80 serial MPU)

#### Display Specification

Display Mode: graphic, text and combination text-graphic mode

Display Dot: 128 X 128

Display type: STN and FSTN

Display color-Display background color: Black-Yellow Green; Blue-Gray; Black-White

Polarizer mode: Positive,Negative; Reflective , Transflective,Transmissive

Viewing angle: 6:00 and 12:00

Display duty: 1/128

Driving bias: 1/12

Selectable character font: 6 X 8 or 8 X 8

#### Memory and External Memory:

A standard 128-word character generator ROM

8KB or 32KB external display RAM (static RAM)

#### Mechanical characteristics (Unit:mm)

Extenal dimension:  $92.0 \times 106.0 \times 12.0$ 

92.0 X 106.0 X 16.5 for Bottom LED Backlight

View area: 73.0 X 73.0

Dot size:  $0.5 \times 0.5$ 

Dot pitch:  $0.55 \times 0.55$ 

Weight:95g(127g for Bottom LED Backlight)

POWER: negative power, +5V power or single +5V power(negative power on module)

### ! **Optical Characteristics**

(1) Definition of viewing Angle

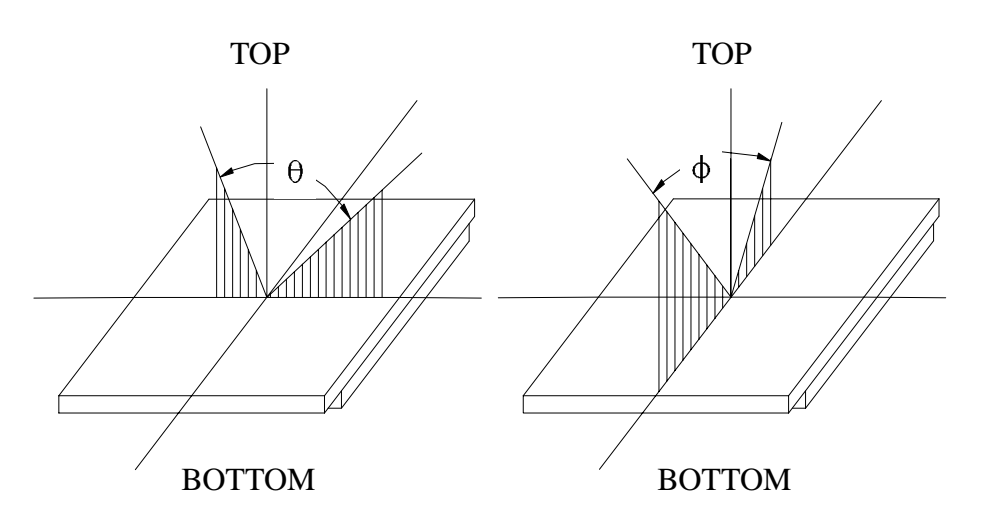

(2) Definition of Contrast Ratio:

Reflectance value of non-selected state brightness Contrast Ratio =

Reflectance value of selected state brightness

Test condition : standard A light source

(3) Response Time

 Response time is measured as the shortest period of time possible between the change in state of an LCD segment as demonstrated below

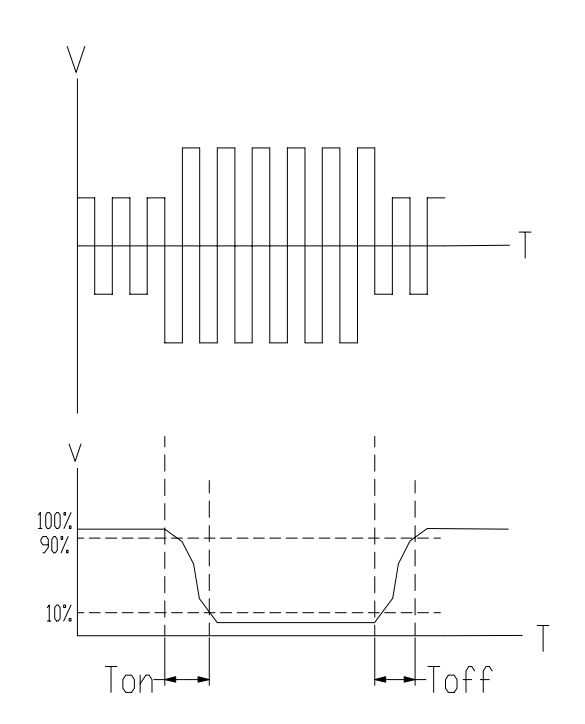

### ! **External Dimension**

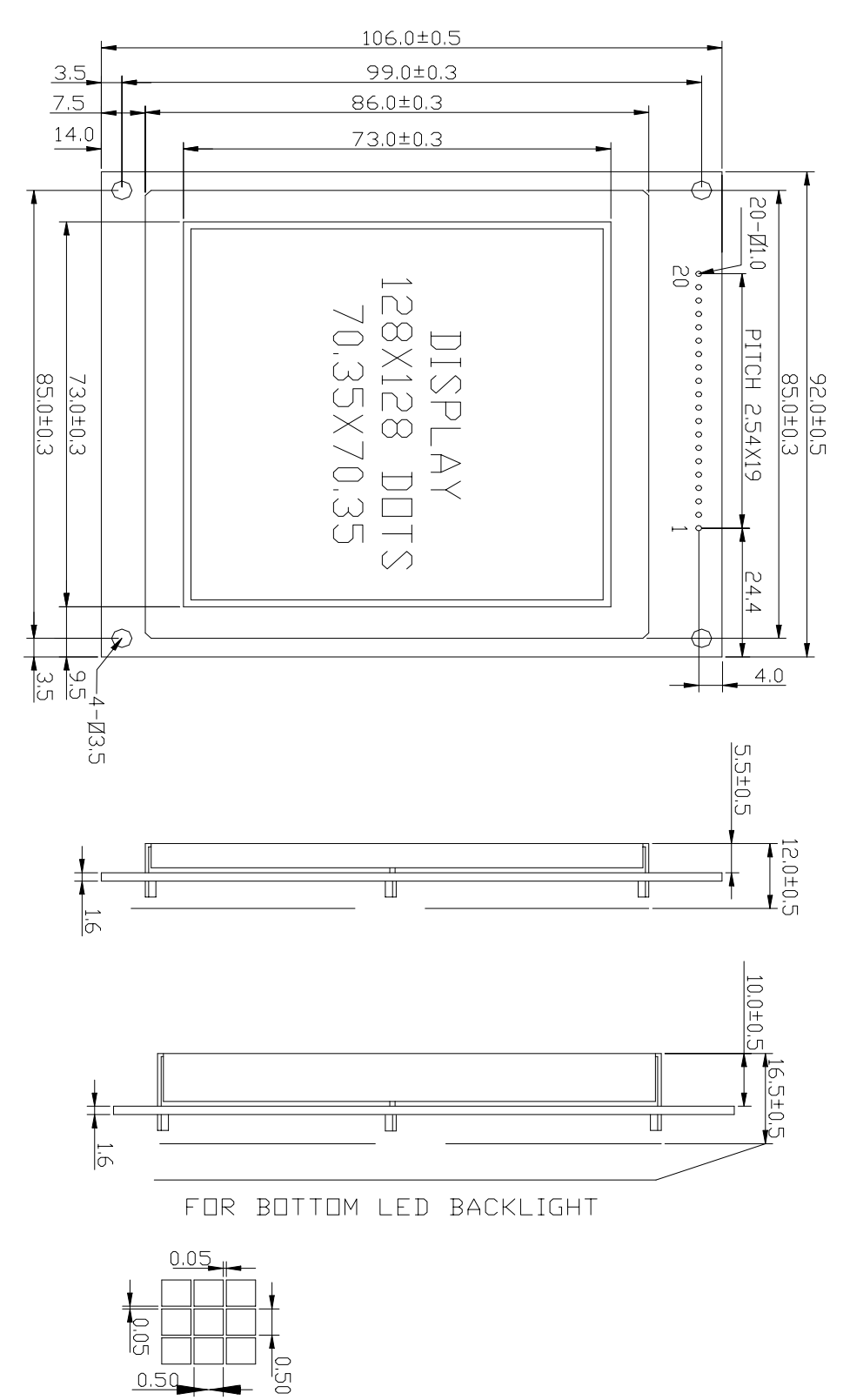

### ! **Absolute Maximum Ratings For Bottom LED Backlight**

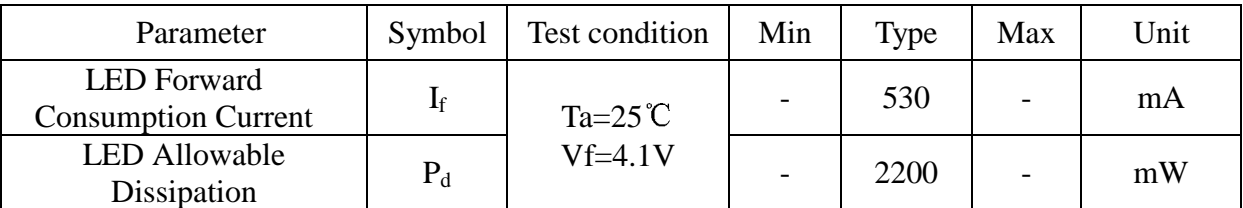

### ! **Absolute Maximum Ratings**

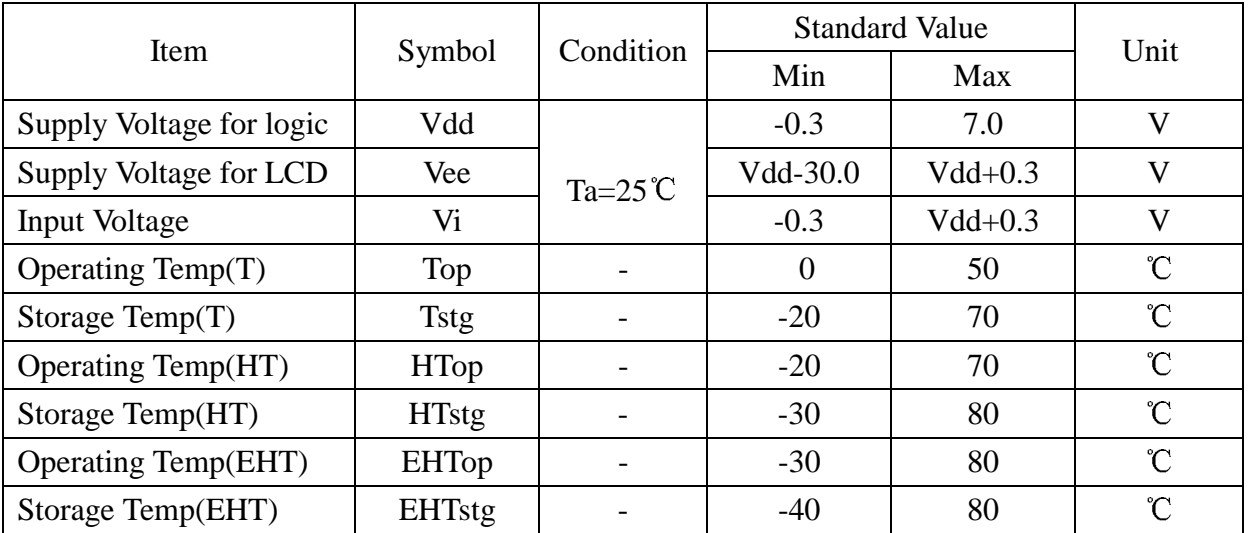

### **• Electrical Characteristics** (Ta=25°C, Vdd= 5.0V)

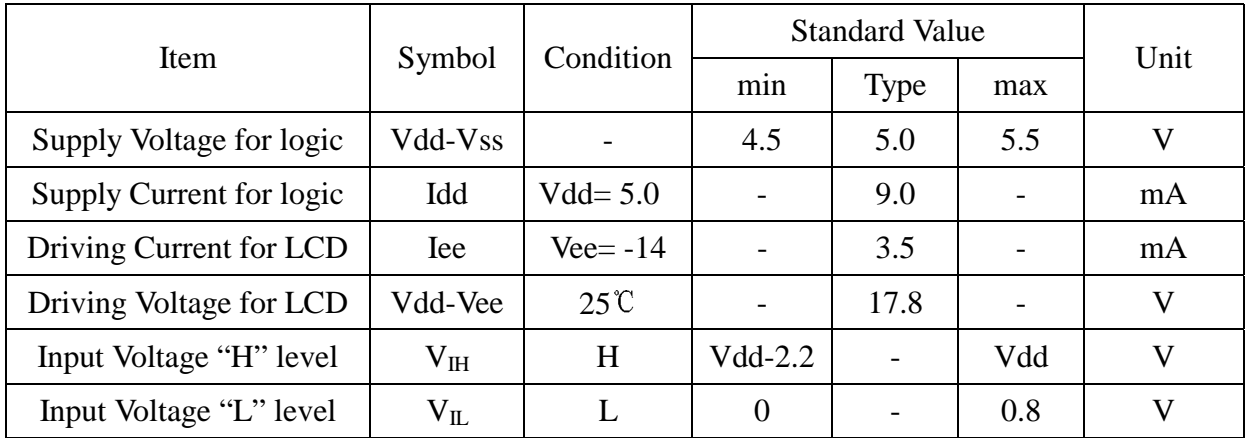

### ! **Block Diagram**

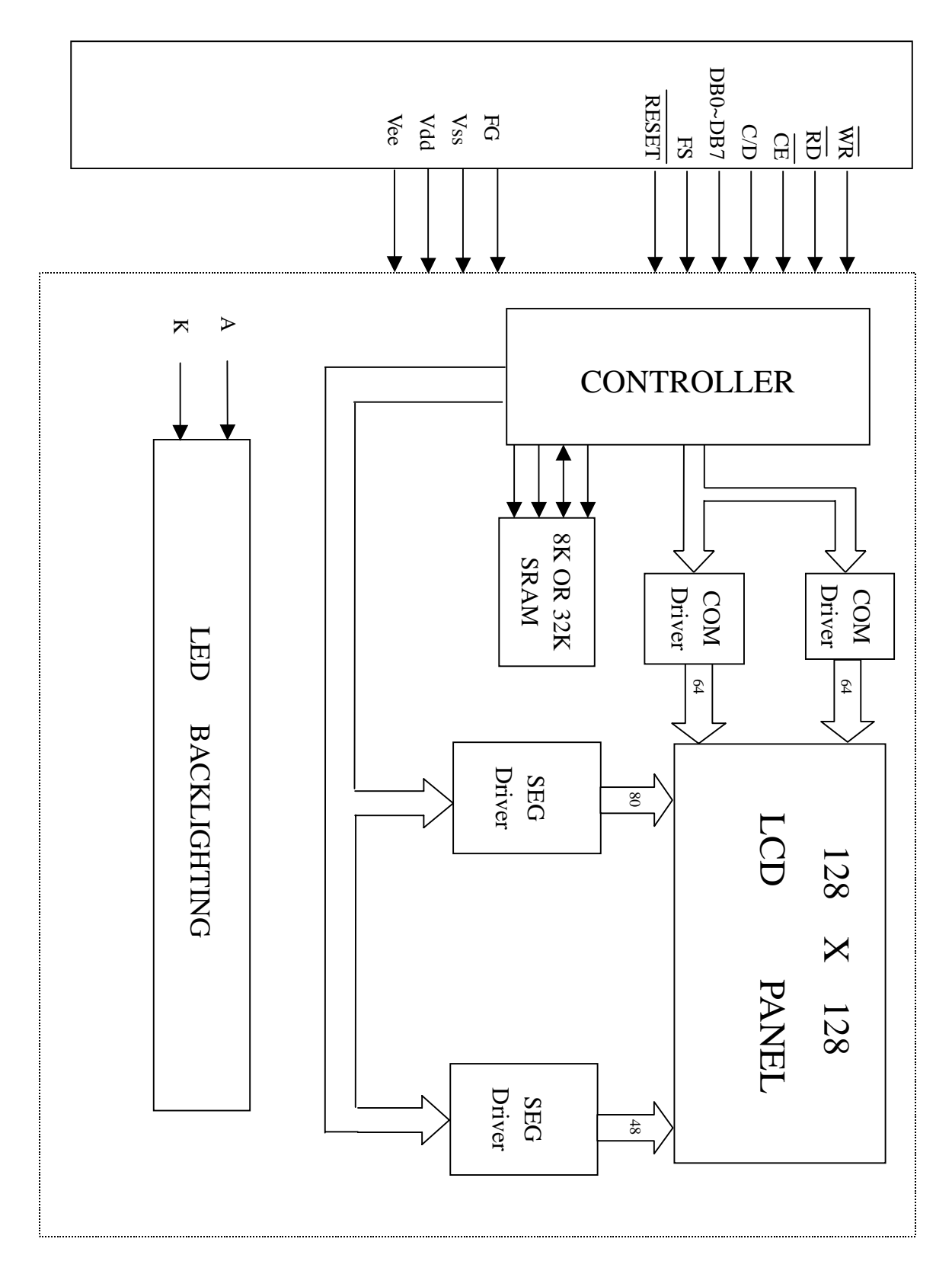

### ! **Bus Timing**

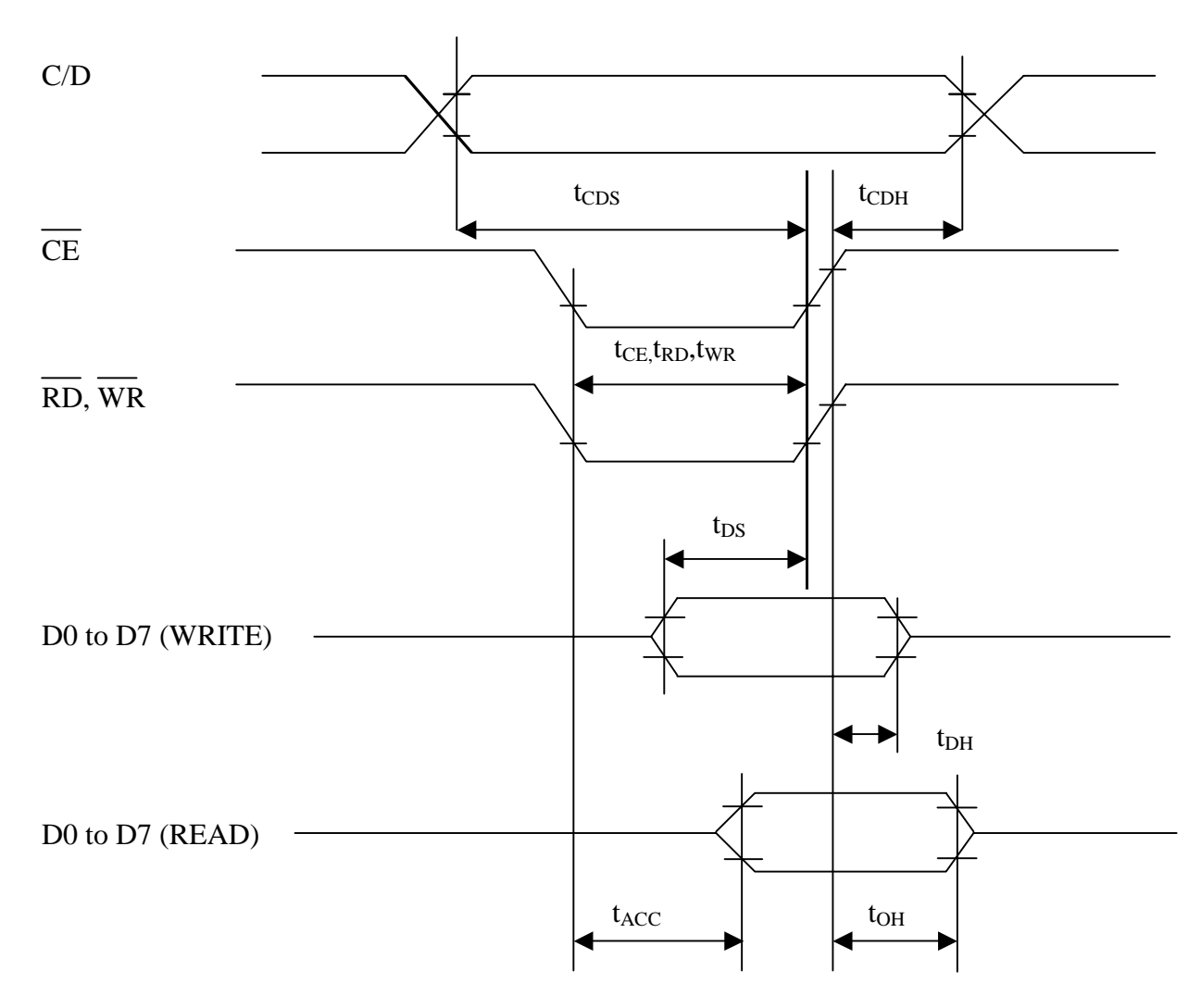

TEST CONDITIONS (Unless otherwise noted, Vdd=5.0V $\pm$ 10%, Vss=0V, Ta=-20 to 75°C)

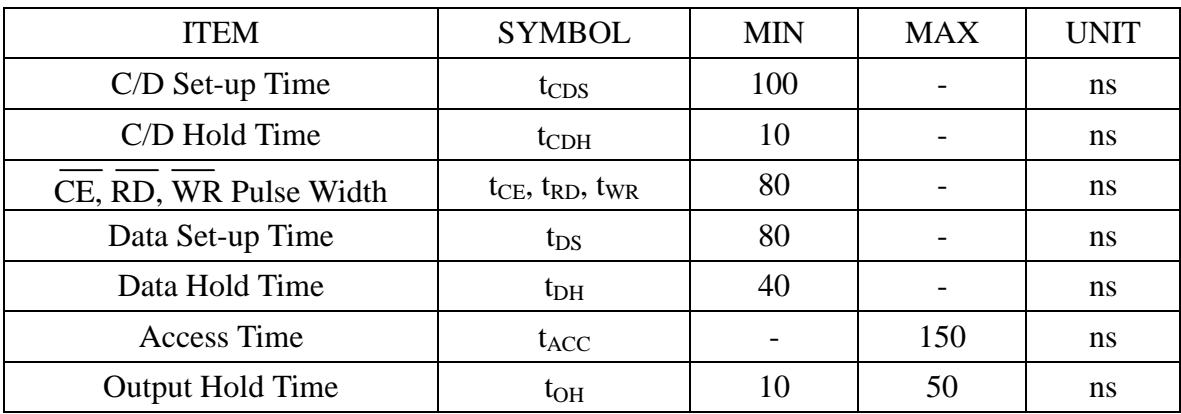

### ! **Pin assignment**

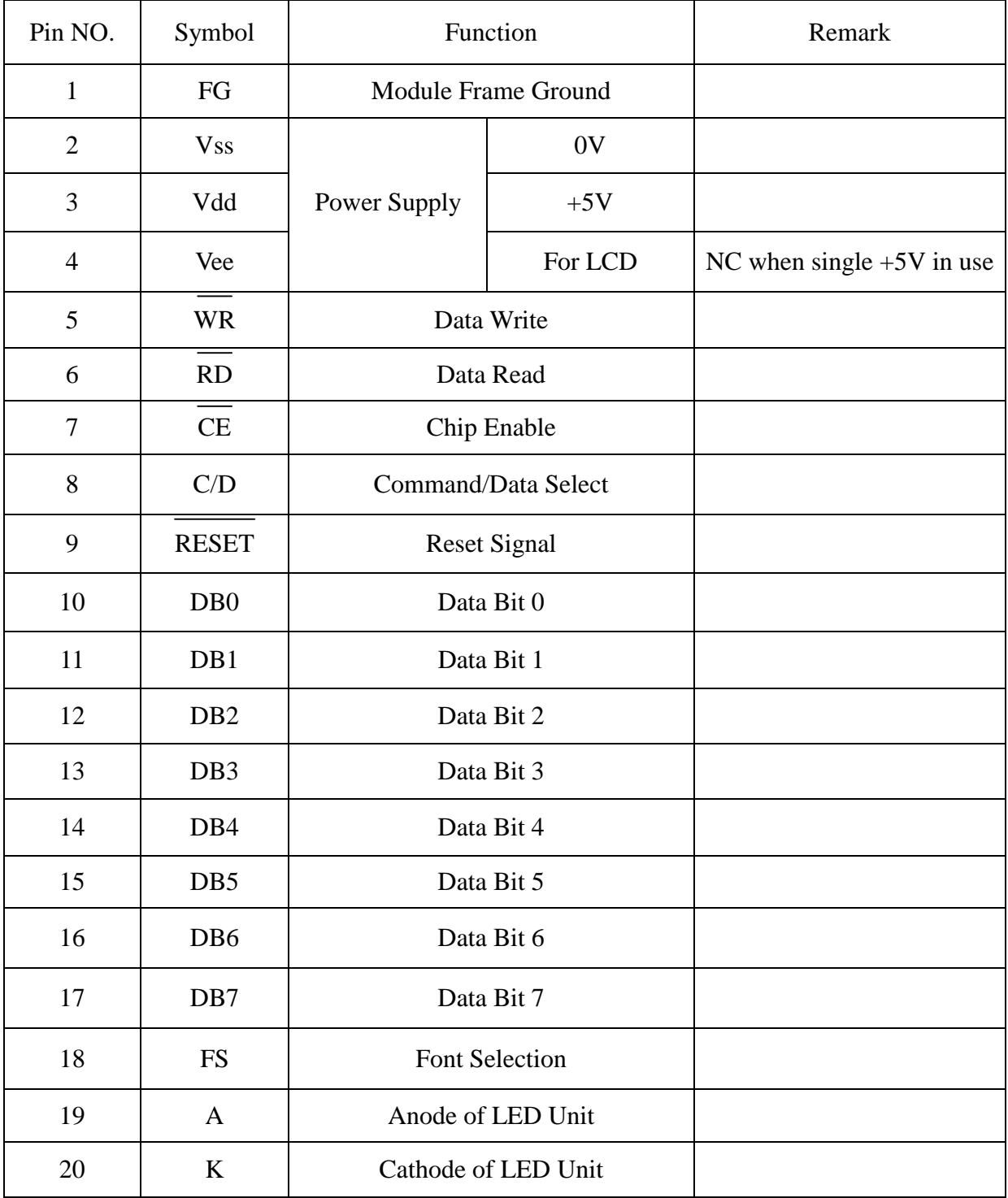

D0

### ! **Flowchart of communications with MPU**

STA5

 $D<sub>5</sub>$ 

D<sub>4</sub>

#### Status Word

STA7

STA6

D<sub>6</sub>

D<sub>7</sub>

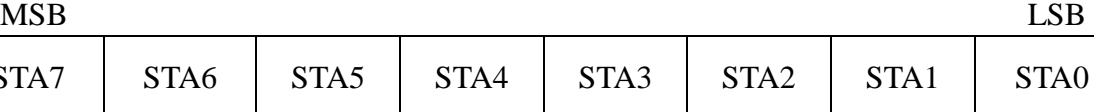

 $D2$ 

D<sub>1</sub>

D<sub>3</sub>

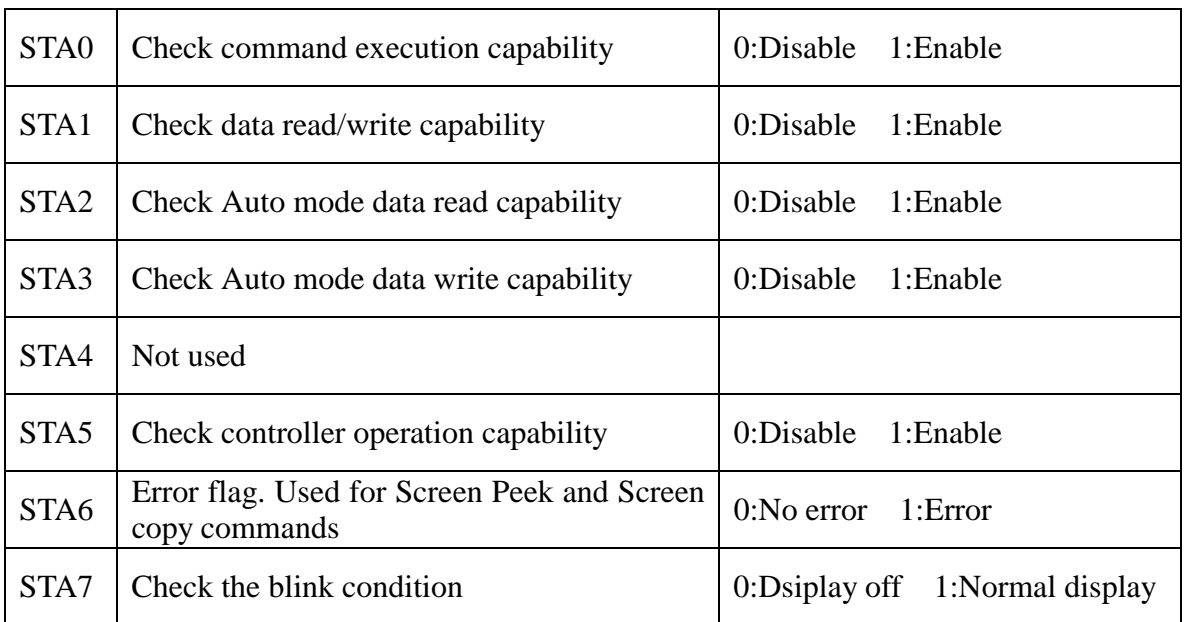

**Note1**: A status check must be performed before data is read or written.

**Note2**: It is necessary to check STA0 and STA1 at the same time.

There is a possibility of erroneous operation due to a hardware interrupt.

**Note3**: For most modes STA0/STA1 are used as a status check.

**Note4**: STA2 and STA3 are valid in Auto mode; STA0 and STA1 are invalid.

### Setting Data

a) The case of 1 data b) The case of 2 data

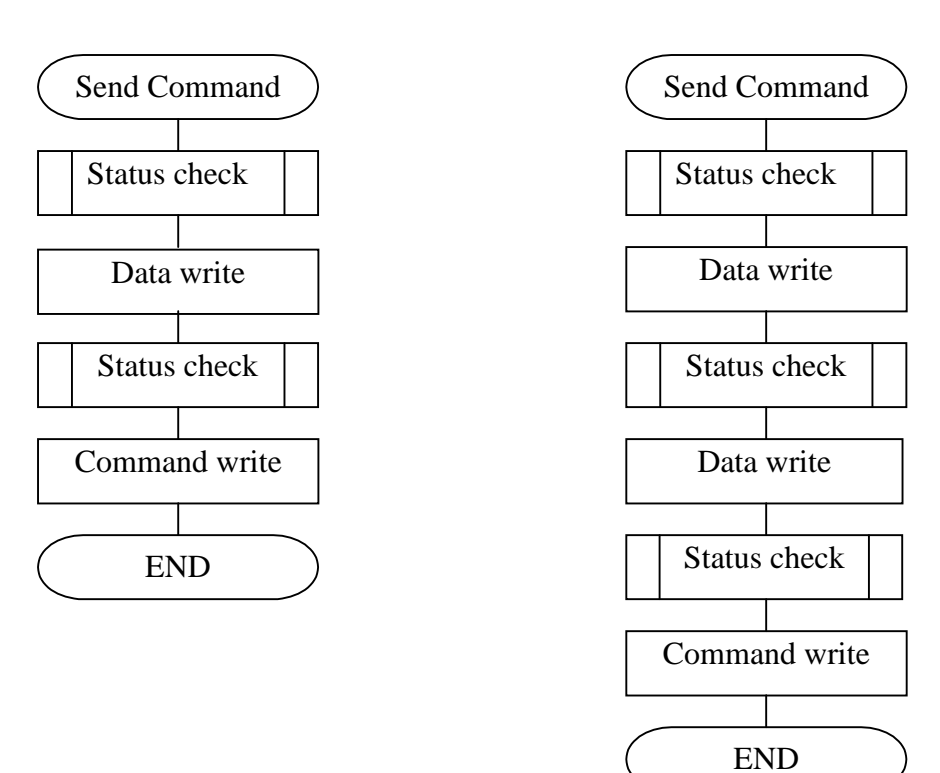

### ! **COMMAND DEFINITIONS**

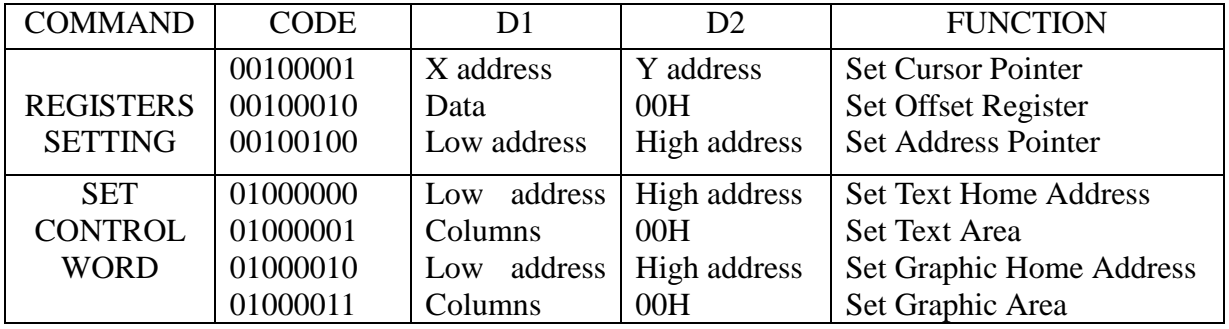

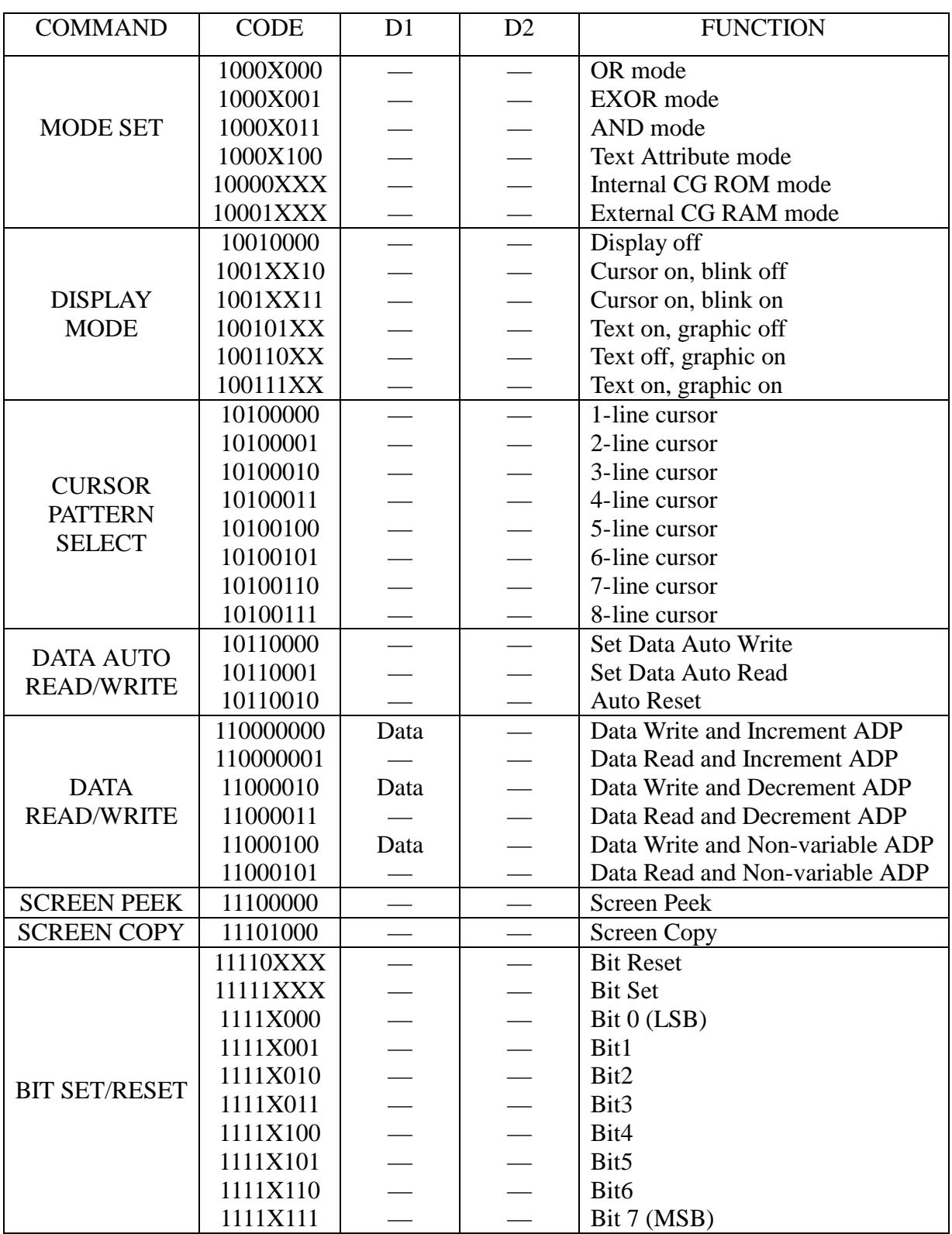

**Note:** First set the data, then set the command.

### ! **Description of Command**

#### Setting Registers

#### **(1) Set Cursor Pointer**

 The position of the cursor is specified by X ADRS and Y ADRS. The cursor position can only be moved by this command. Data read/write from the MPU never changes the cursor pointer.

X ADRS: 00H to 4FH(lower 7 bits are valid); Y ADRS: 00H to 1FH(lower 5 bits are valid)

a) Single-Scan b) Dual-Scan

Y ADRS 00H to 0FH Y ADRS 00H to 0FH

X ADRS 00 to 4FH X ADRS 00H to 4FH

Upper screen

Y ADRS 10H to1FH Lower screen

#### **(2) Set Offset Register**

The offset register is used to determine the external character generator RAM area. MSB LSB

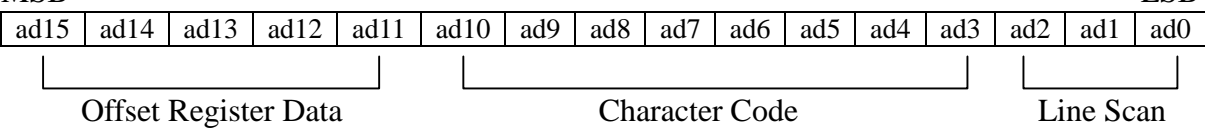

 The senior five bits define the start address in external memory of the CG RAM area. The next eight bits represent the character code of the character. In internal CG ROM mode, character codes 00H to 7FH represent the predefined "internal" CG ROM characters, and codes 80H to FFH represent the user's own "external" characters. In external CG RAM mode, all 256 codes from 00H to FFH can be used to represent the user's own characters.

 The three least significant bits indicate one of the eight rows of eight dots that define the character's shape.

The relationship between display RAM address and offset register

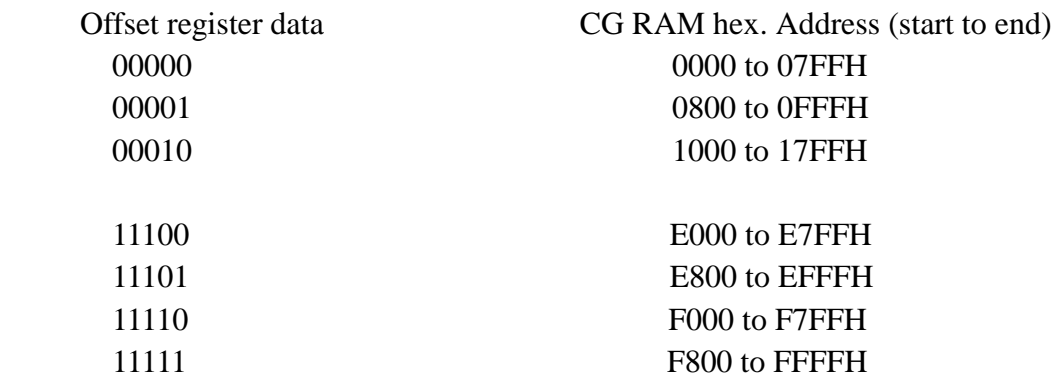

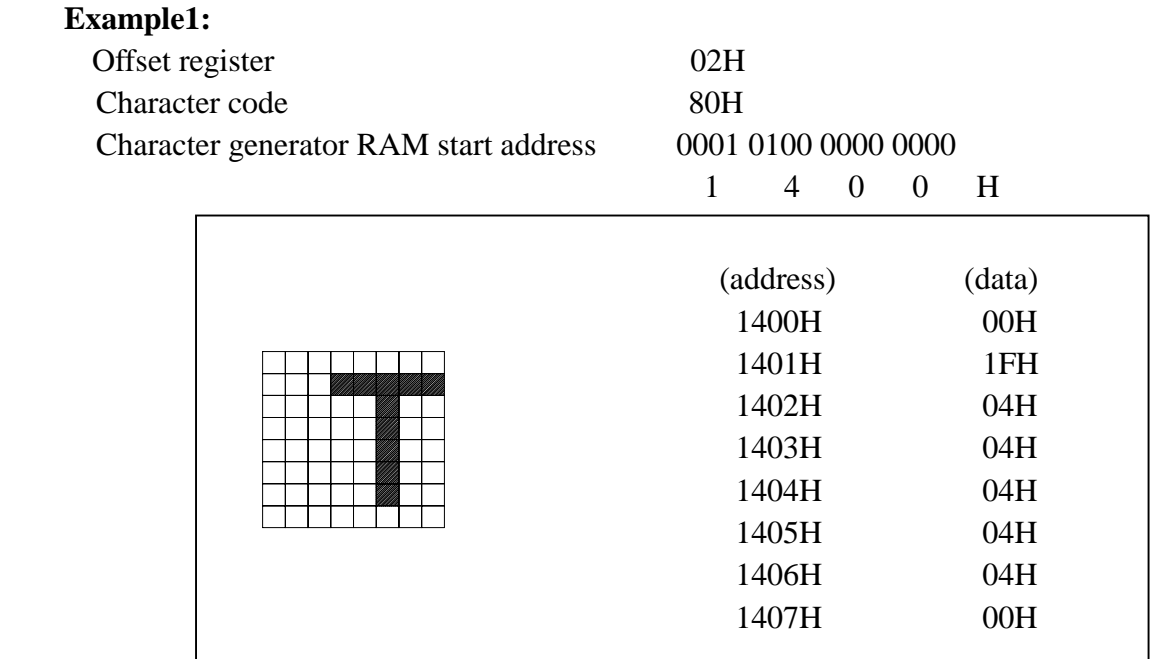

#### **Example 2:**

The relationship between display RAM data and display characters:

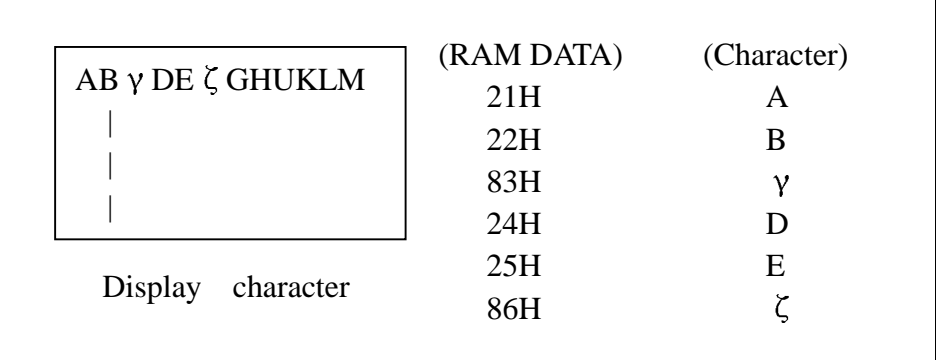

\*  $\gamma$  and  $\zeta$  are displayed by character generator RAM

### **(3) Set Address Pointer**

 The Set Address Pointer command is used to indicate the start address for writing to (or reading from) external RAM.

The Flowchart for set Address Pointer command

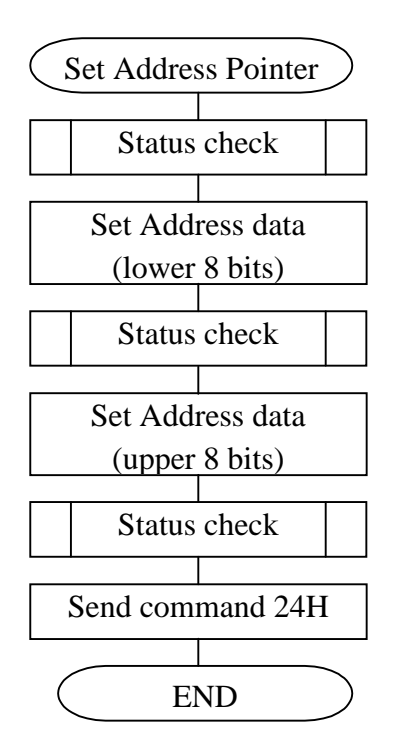

Send Set Address Pointer command

### Set Control Word

The home address and column size are defined by this command.

#### **(1) Set Text Home Address**

The starting address in the external display RAM for text display is defined by this command. The text home address indicates the leftmost and uppermost position.

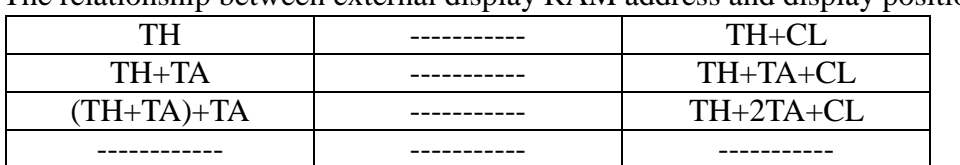

TH+(N-1)TA ----------- TH+(N-1)TA+CL

The relationship between external display RAM address and display position.

TH: Text home address TA: Text area number (columns)

CL: Columns are fixed by hardware (pin-programmable).

#### **Example:**

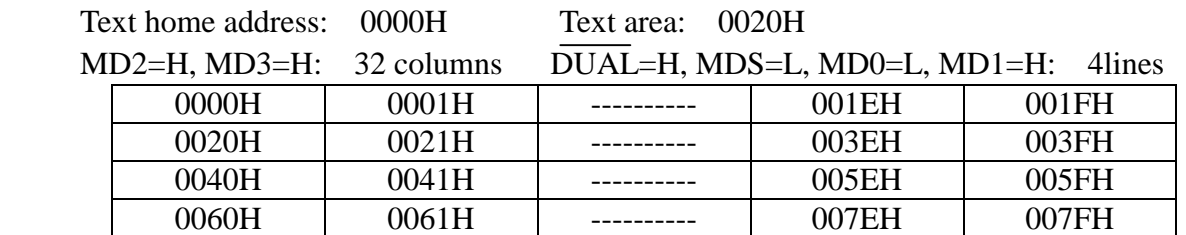

#### **(2) Set Graphic Home Address**

The starting address of the external display RAM used for graphic display is defined by this command. The graphic home address indicates the leftmost and uppermost position. The relationship between external display RAM address and display position

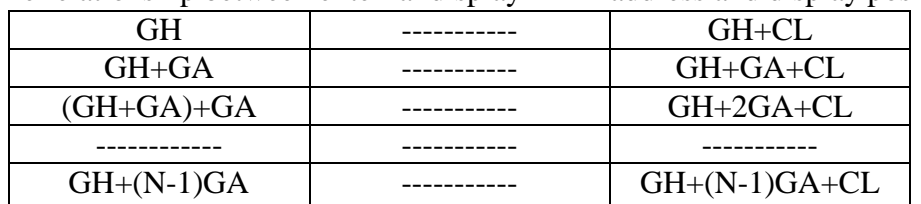

GH: Graphic home address GA: Graphic area number (columns)

CL: Columns are fixed by hardware (pin-programmable).

#### **Example:**

Graphic home address: 0000H Graphic area: 0020H

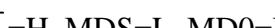

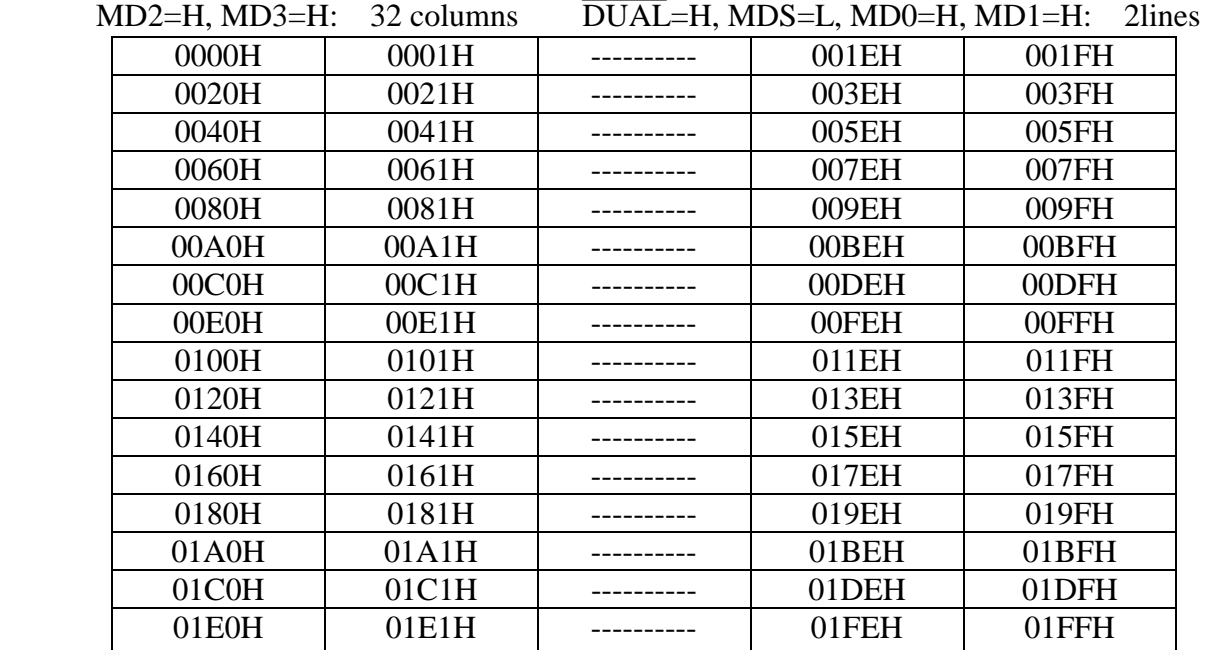

#### **(3) Set Text Area**

This command can be used to define the columns of the test display.

#### **Example:**

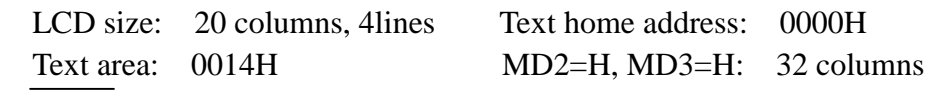

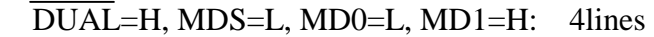

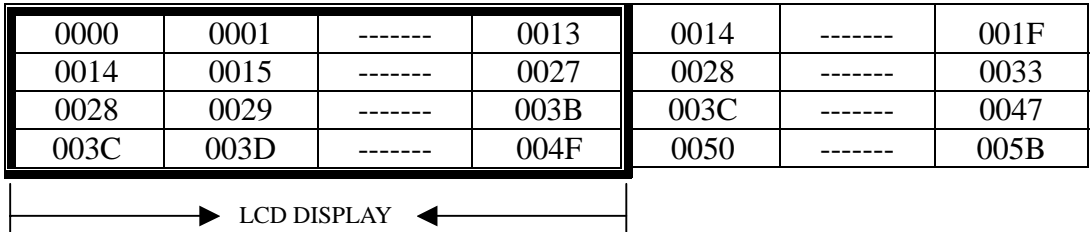

#### **(4) Set Graphic Area**

This command can be used define the columns of the graphic display.

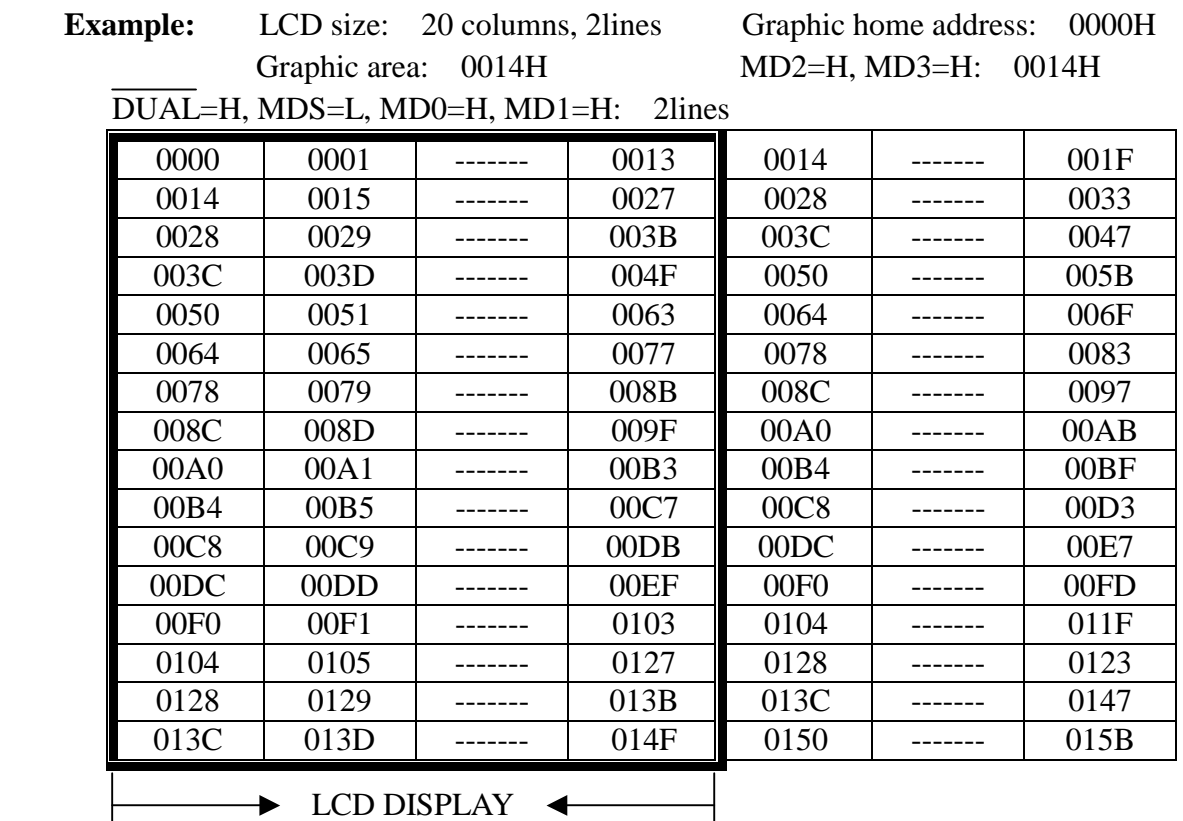

### Mode Set

The display mode does not change until the next command is sent. In Internal Character Generator mode, character codes 00H to 7FH are assigned to the built-in character generator RAM. The character codes 80H to FFH are automatically assigned to the external character generator RAM.

**Example:** (**Note:** Attribute functions can only be applied to text display, since the attribute data is placed in the graphic RAM area.)

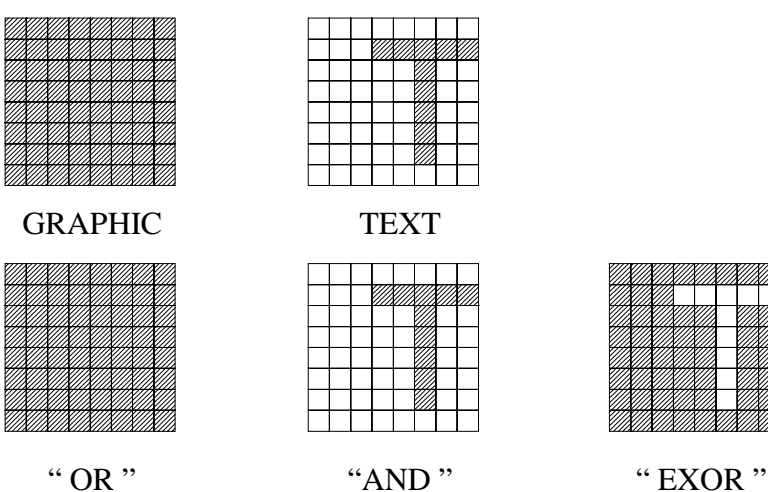

### Attribute Function

The attribute operations are Reverse display, Character blink and inhibit. The attribute data is written into the graphic area which was defined by the Set Control Word command. Only text display is possible in Attribute function mode; graphic display is automatically disabled. However, the Display Mode command must be used to turn both Text and Graphic on in order for the Attribute function to be available.

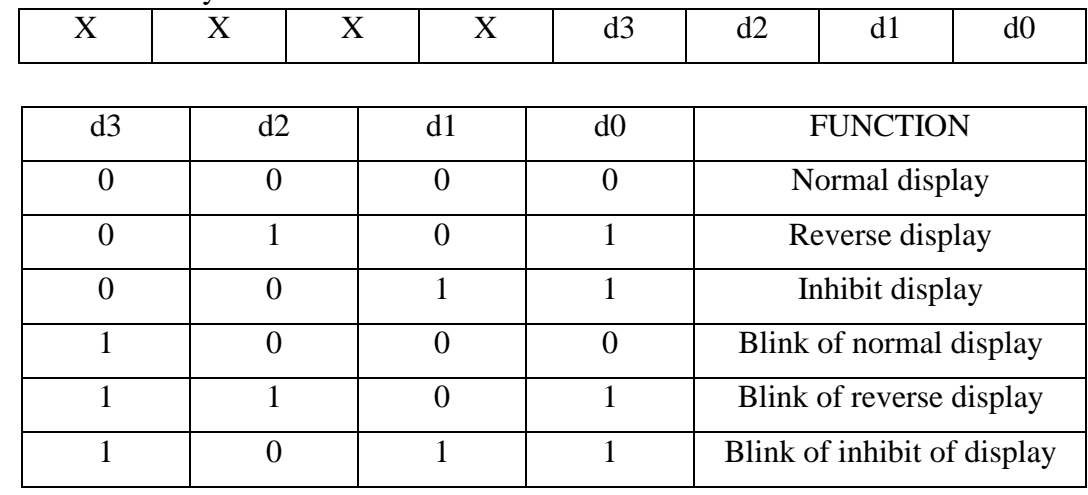

#### Attribute RAM 1byte

X: invalid

### Display Mode

It is necessary to turn on "Text display" and "Graphic display" in the following cases.

a) Combination of text/graphic display

b) Attribute function

### Cursor Pattern Select

When cursor display is ON, this command selects the cursor pattern in the range 1 line to 8lines. The cursor address is defined by the Cursor Pointer Set command.

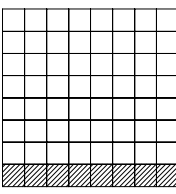

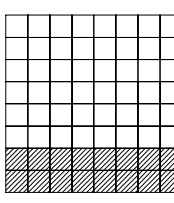

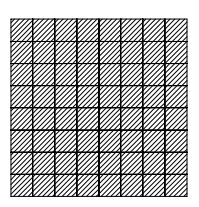

1-line cursor 2-line cursor 8-line cursor

### Data Auto Read/Write

 This command is convenient for sending a full screen of data from the external display RAM. After setting Auto mode, a Data Write (or Read) command is need not be sent between each datum. A Data Auto Write (or Read) command must be sent after a Set Address Pointer command. After this command, the address pointer is automatically incremented by 1 after each datum. In Auto mode, the LCM cannot accept any other commands. The Auto Rest command must be sent to the LCM after all data has been sent, to clear Auto mode.

#### Data Read/Write

 This command is used for writing data from the MPU to external display RAM, and reading data from external display RAM to the MPU. Data Write/Read should be executed after setting address using Set Address Pointer command. The address pointer can be automatically incremented or decrement using this command.

 **Note :** This command is necessary for each 1-byte datum. Refer to the following flowchart

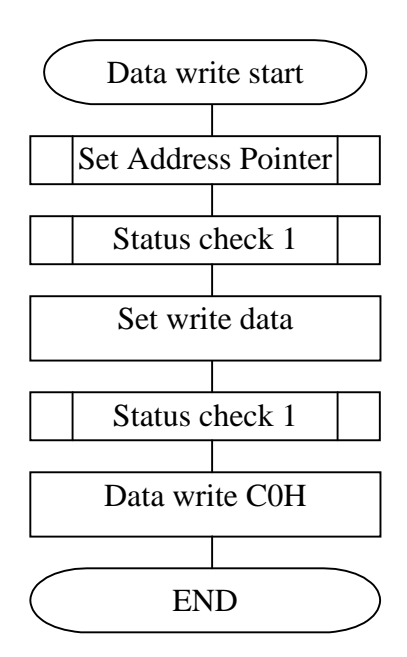

#### Screen Peek

The command is used to transfer 1 byte of displayed data to the data stack ; this byte can then be read from the MPU by data access. The logical combination of text and graphic display data on the LCD screen can be read by this command.

The status (STA6) should be checked just after the Screen Peek command. If the address determined by the Set Address Pointer command is not in the graphic area, this command is ignored and a status flag (STA6) is set.

Refer to the following flowchart

**Note:** This command is available when hardware column number and software column number are the same. Hardware column number is related to MD2 and MD3 setting.

Software column number is related to Set Text Area and Set Graphic Area command.

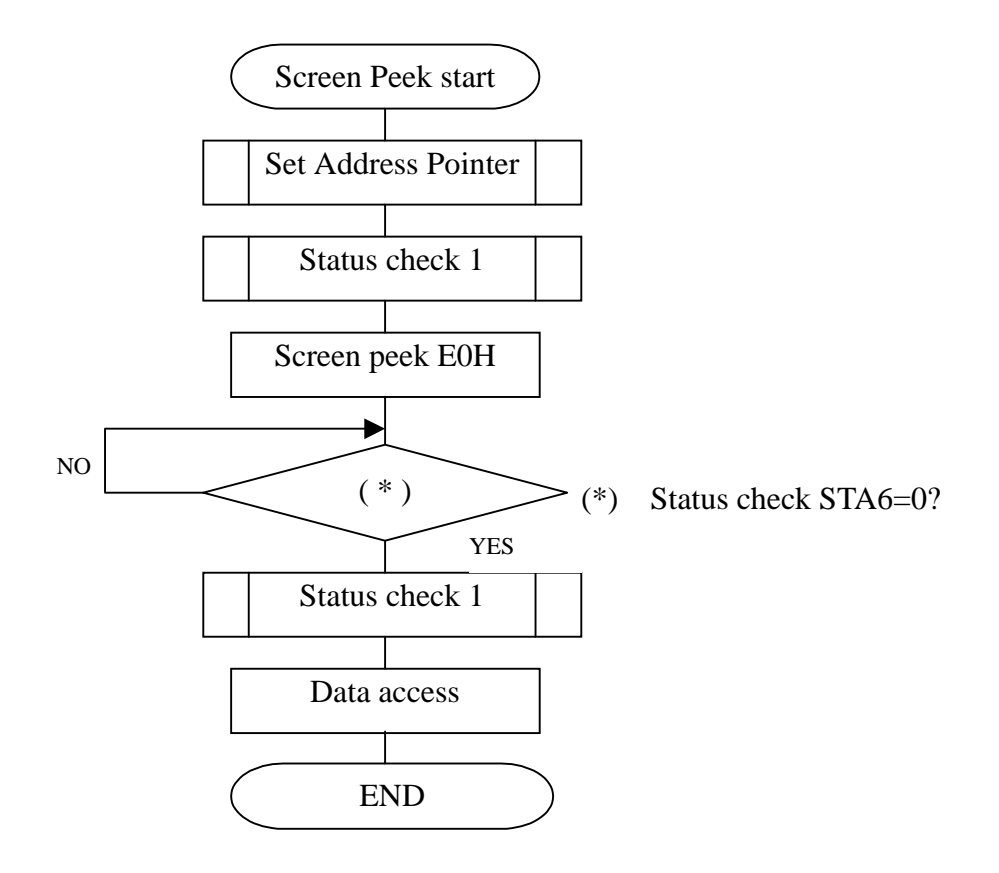

(**Note**) This command is available when hardware column number and software column number are the same. Hardware column number is related to MD2 and MD3 setting. Software column number is related to Set Text Area and Set Graphic Area command.

#### Screen Copy

 This command copies a single raster line of data to the graphic area. The start point must be set using the Set Address Pointer command.

Refer to the following flowchart :

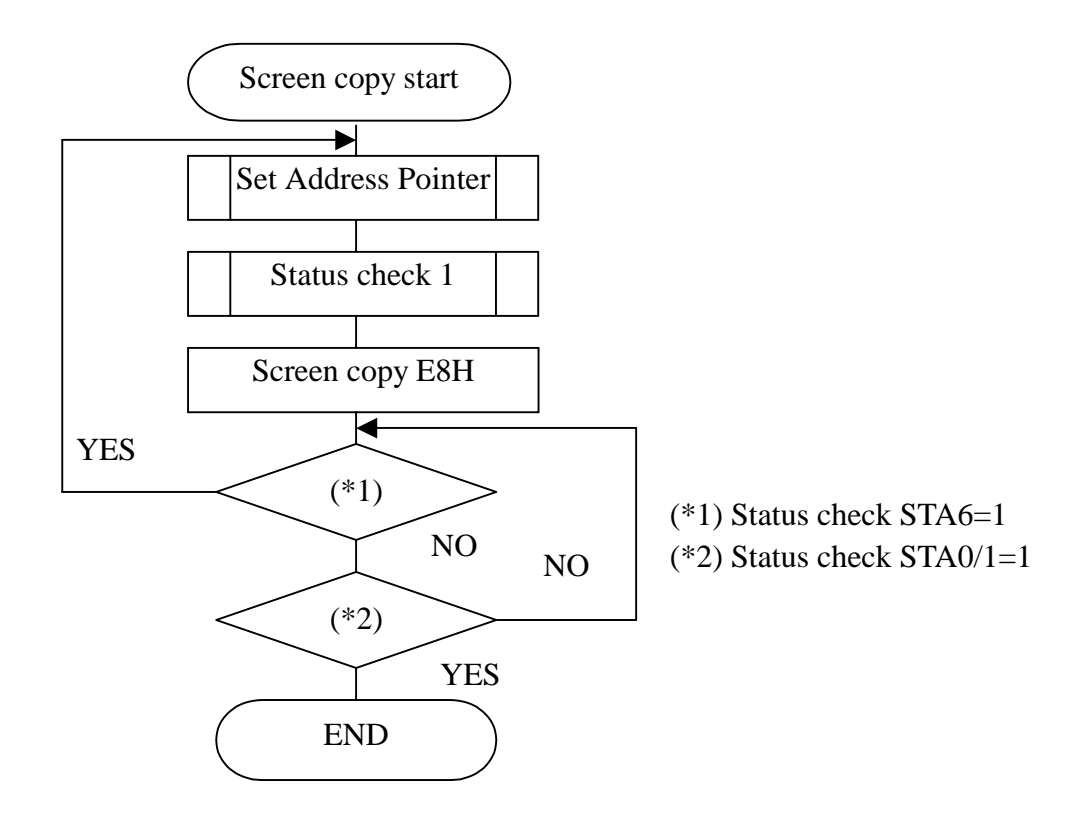

- **Note1:** If the attribute function is being used, this command is not available.(With Attribute data is graphic area data)
- **Note2:** With Dual-Scan, this command cannot be used (because the LCM cannot separate the upper screen data and lower screen data).
- **Note3:** This command is available when hardware column number and software column number are the same.

#### Bit Set/Reset

This command use to set or reset a bit of the byte specified by the address pointer. Only one bit can be set/rest at a time.

Refer to the following flowchart:

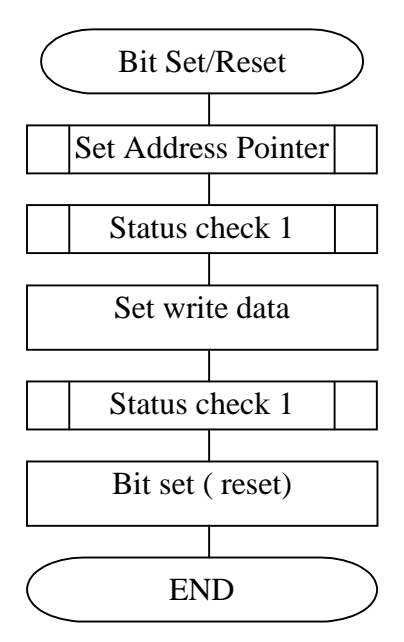

### ! **Application Example**

### **Application Circuit**

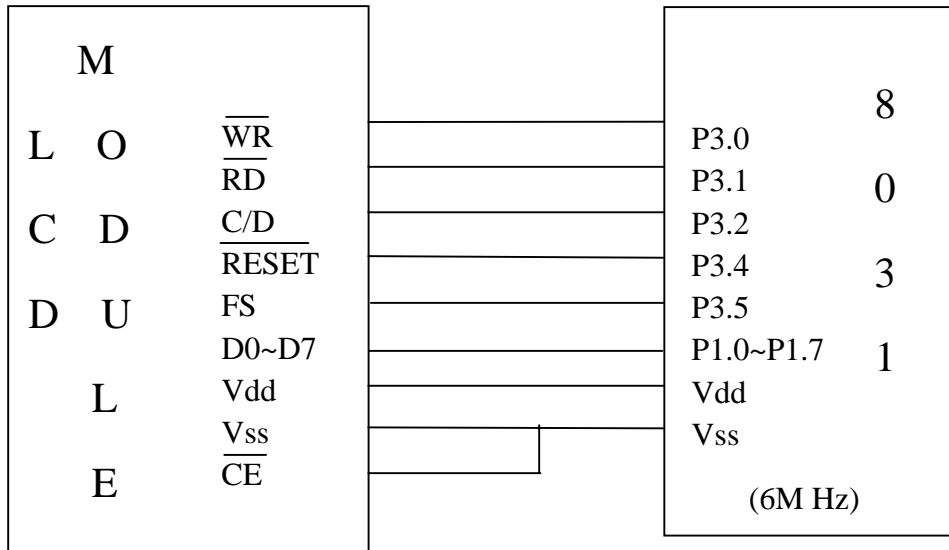

### **Program Example**

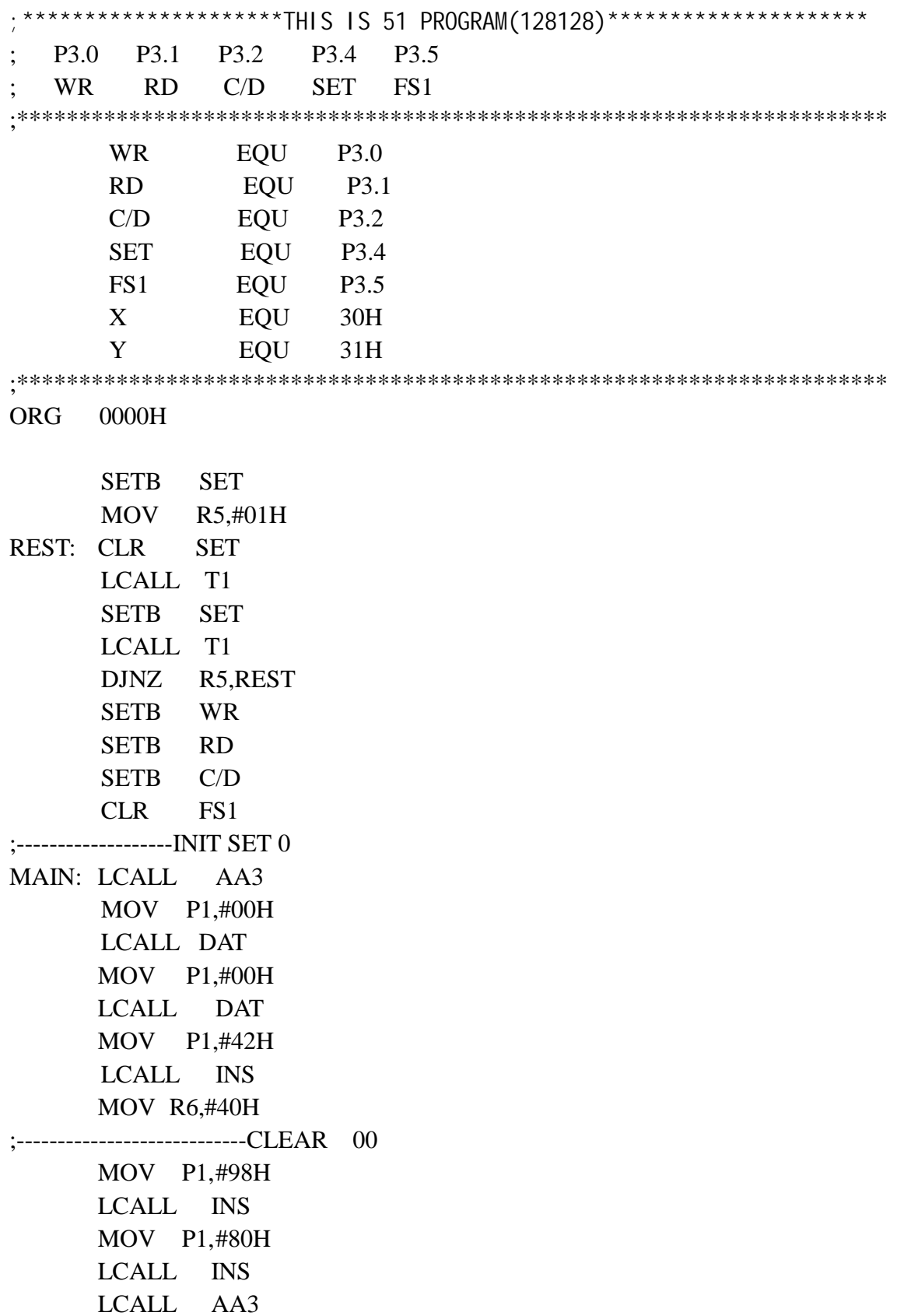

MOV R6, #80H LOOP1: MOV DPTR, #TAB6 LCALL A5 DJNZ R6, LOOP1 MOV P1, #00H LCALL DAT MOV P1, #00H LCALL DAT MOV P1, #24H LCALL INS MOV P1,#0F0H LCALL INS ;----------------------------FULL GRAP; MOV P1, #98H LCALL INS MOV P1, #80H LCALL INS LCALL AA3 MOV R6, #80H LOOP2: MOV DPTR, #TAB5 LCALL A5 DJNZ R6, LOOP2 ;----------------------------ONE MEI HUA MOV P1, #98H LCALL INS MOV P1, #80H LCALL AA3 MOV R6, #40H LOP: MOV DPTR,#TAB7 LCALL AAA5 DJNZ R6, LOP ;----------------------------CLP ONE MEI HUA MOV P1, #98H LCALL INS MOV P1, #80H LCALL AA3 MOV R6, #40H LOP24: MOV DPTR,#TAB8 LCALL AAA5 DJNZ R6, LOP24 ;----------------------------FOUR MEI HUA

 CLR FS1 MOV P1, #98H LCALL INS MOV P1, #80H LCALL AA3 MOV R6, #20H LOP23: MOV DPTR,#TAB9 LCALL AAA6 DJNZ R6, LOP23 ;----------------------------CLP FOUR MEI HUA CLR FS1 MOV P1, #98H LCALL INS MOV P1, #80H LCALL AA3 MOV R6, #20H LOP22: MOV DPTR,#TB10 LCALL AAA6 DJNZ R6, LOP22 ;----------------------------DISP 1,2,3... ;----------------------------SETB 1BYTE,CURSOR ON SETB FS1 MOV P1, #97H LCALL INS MOV P1, #80H LCALL INS MOV P1,#0A7H LCALL INS MOV Y, #00H LCALL AA1 MOV R6, #10H LOOP3: MOV DPTR, #TAB1 LCALL AA5 INC Y DJNZ R6, LOOP3 MOV P1, #27H LCALL DAT MOV P1,#0FH LCALL DAT MOV P1, #21H LCALL INS

MOV P1,#00H LCALL DAT MOV P1,#10H LCALL DAT MOV P1, #24H LCALL INS MOV P1,#0FAH LCALL INS LCALL T3 ;----------------------------SET ATTRBUTE,THREE MODE MOV P1, #98H LCALL INS MOV P1, #80H LCALL INS LCALL AA3 MOV R6, #0C8H LOOP4: MOV P1,#05H LCALL DAT MOV P1,#0C0H LCALL INS DJNZ R6, LOOP4 MOV R6, #0C8H LOOP5: MOV P1,#08H LCALL DAT MOV P1,#0C0H LCALL INS DJNZ R6, LOOP5 MOV R6, #0F0H LOOP6: MOV P1,#03H LCALL DAT MOV P1,#0C0H LCALL INS DJNZ R6, LOOP6 MOV P1,#9CH LCALL INS MOV P1, #84H LCALL INS LCALL T3 LCALL T3 ;---------------------------20 CHAR MOVE MOV R6, #14H

 MOV R3, #00H LOOP7: MOV P1, R3 LCALL DAT MOV P1, #18H LCALL DAT MOV P1, #40H LCALL INS INC R3 DJNZ R6, LOOP7 LCALL T3 ;----------------------------DISPLAY SHEN ZHEN JING HUA CLR FS1 LCALL AAAA MOV P1, #00H LCALL DAT MOV P1, #00H LCALL DAT MOV P1, #24H LCALL INS MOV R6, #80H MOV DPTR, #TAB11 LOPP2: LCALL ZZZ DJNZ R6, LOPP2 AJMP MAIN ;---------------------------------------------- ZZZ: CLR A MOV R5, #10H ZZZZ: CLR C/D CLR A MOVC A, @A+DPTR  $MOV$  P<sub>1</sub>, $A$  CLR WR SETB WR LCALL T1 INC DPTR SETB C/D MOV P1,#0C0H CLR WR SETB WR DJNZ R5, ZZZZ RET

;\*\*\*\*\*\*\*\*\*\*\*\*\*\*\*\*\*\*\*\*\*\*\*\*\*\*\*\*

DAT: CLR C/D CLR WR SETB WR RET INS: SETB C/D CLR WR SETB WR LCALL T1 RET AA1: MOV P1,#0FFH ;SET CHAR MODE LCALL DAT MOV P1,#17H LCALL DAT MOV P1,#40H LCALL INS MOV P1,#0FFH LCALL DAT MOV P1,#17H LCALL DAT MOV P1,#24H LCALL INS MOV P1,#10H LCALL DAT MOV P1,#00H LCALL DAT MOV P1,#41H LCALL INS RET AA3: MOV P1,#00H ;SET GRAPHIC MODE LCALL DAT MOV P1,#00H LCALL DAT MOV P1,#42H LCALL INS MOV P1,#00H LCALL DAT MOV P1,#00H LCALL DAT MOV P1,#24H LCALL INS

 MOV P1,#10H LCALL DAT MOV P1,#00H LCALL DAT MOV P1,#43H LCALL INS RET AAAA: MOV P1,#98H LCALL INS MOV P1,#80H LCALL INS MOV P1,#00H LCALL DAT MOV P1,#00H LCALL DAT MOV P1,#24H LCALL INS MOV P1,#10H LCALL DAT MOV P1,#00H LCALL DAT MOV P1,#43H LCALL INS RET AA5: CLR A ;MOV 40 BYTE MOV R5,#10H MOV X,#00H CDJ2: CLR A INC X MOVC A,@A+DPTR MOV P1,A LCALL DAT MOV P1,#0C0H INC DPTR LCALL INS MOV P1,X LCALL DAT MOV P1,Y LCALL DAT MOV P1,#21H LCALL INS

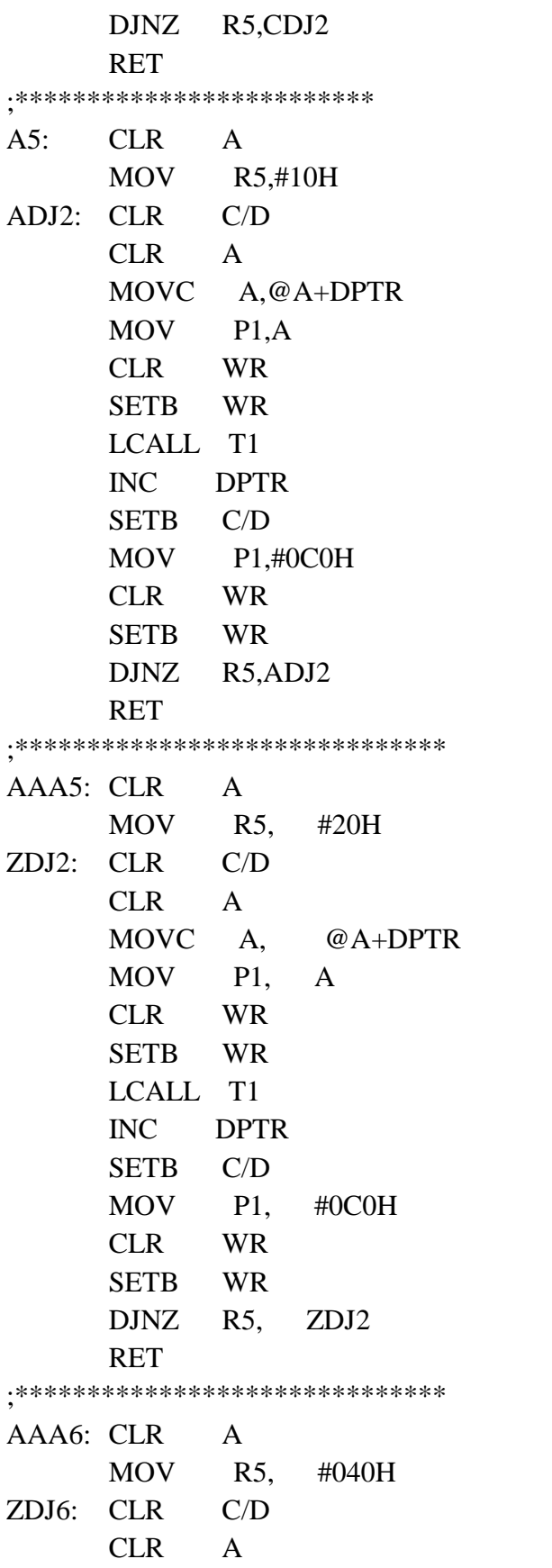

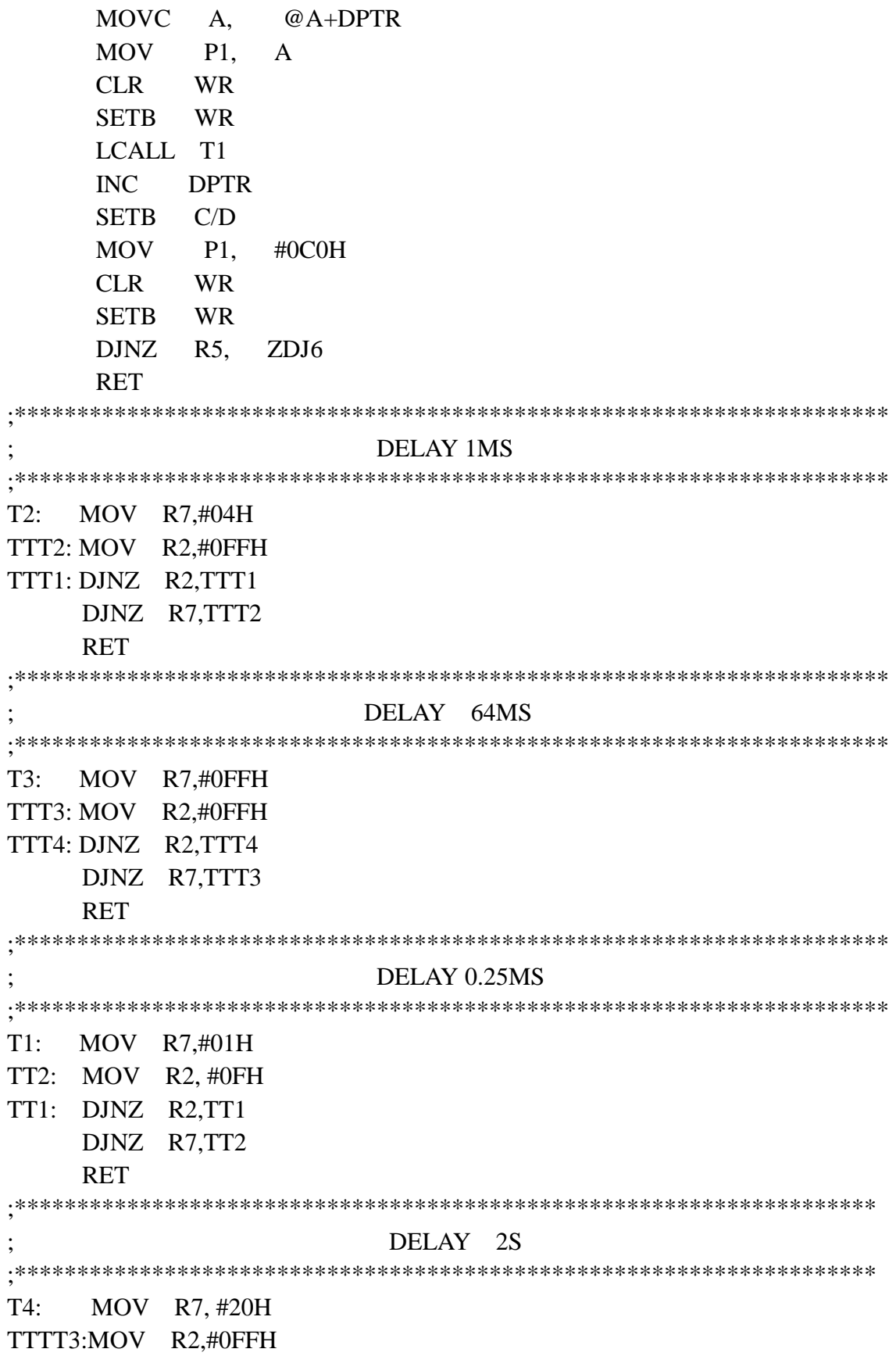

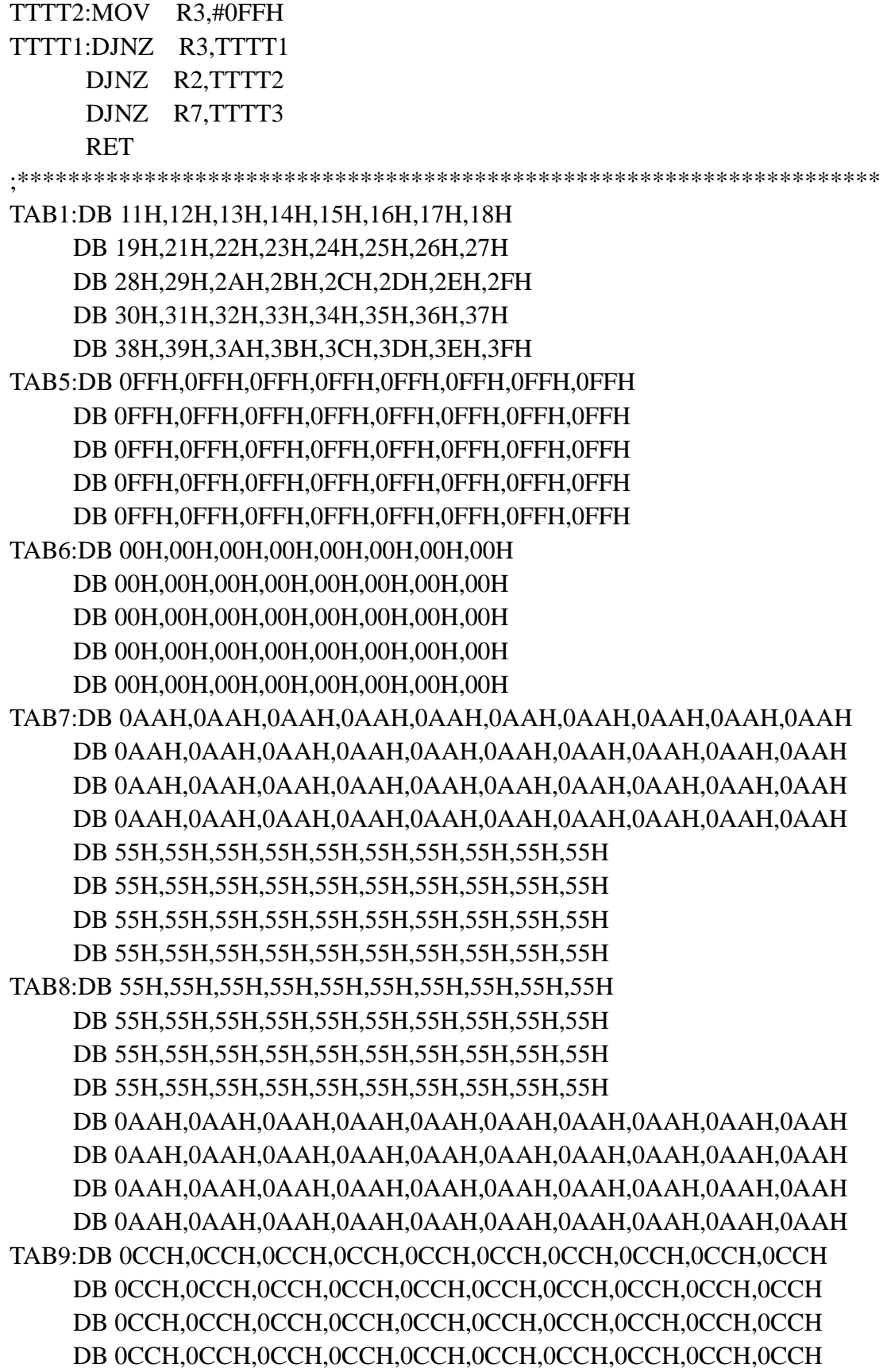

 DB 0CCH,0CCH,0CCH,0CCH,0CCH,0CCH,0CCH,0CCH,0CCH,0CCH DB 0CCH,0CCH,0CCH,0CCH,0CCH,0CCH,0CCH,0CCH,0CCH,0CCH DB 0CCH,0CCH,0CCH,0CCH,0CCH,0CCH,0CCH,0CCH,0CCH,0CCH DB 0CCH,0CCH,0CCH,0CCH,0CCH,0CCH,0CCH,0CCH,0CCH,0CCH DB 33H,33H,33H,33H,33H,33H,33H,33H,33H,33H DB 33H,33H,33H,33H,33H,33H,33H,33H,33H,33H DB 33H,33H,33H,33H,33H,33H,33H,33H,33H,33H DB 33H,33H,33H,33H,33H,33H,33H,33H,33H,33H DB 33H,33H,33H,33H,33H,33H,33H,33H,33H,33H DB 33H,33H,33H,33H,33H,33H,33H,33H,33H,33H DB 33H,33H,33H,33H,33H,33H,33H,33H,33H,33H DB 33H,33H,33H,33H,33H,33H,33H,33H,33H,33H TB10:DB 33H,33H,33H,33H,33H,33H,33H,33H,33H,33H DB 33H,33H,33H,33H,33H,33H,33H,33H,33H,33H DB 33H,33H,33H,33H,33H,33H,33H,33H,33H,33H DB 33H,33H,33H,33H,33H,33H,33H,33H,33H,33H DB 33H,33H,33H,33H,33H,33H,33H,33H,33H,33H DB 33H,33H,33H,33H,33H,33H,33H,33H,33H,33H DB 33H,33H,33H,33H,33H,33H,33H,33H,33H,33H DB 33H,33H,33H,33H,33H,33H,33H,33H,33H,33H DB 0CCH,0CCH,0CCH,0CCH,0CCH,0CCH,0CCH,0CCH,0CCH,0CCH DB 0CCH,0CCH,0CCH,0CCH,0CCH,0CCH,0CCH,0CCH,0CCH,0CCH DB 0CCH,0CCH,0CCH,0CCH,0CCH,0CCH,0CCH,0CCH,0CCH,0CCH DB 0CCH,0CCH,0CCH,0CCH,0CCH,0CCH,0CCH,0CCH,0CCH,0CCH DB 0CCH,0CCH,0CCH,0CCH,0CCH,0CCH,0CCH,0CCH,0CCH,0CCH DB 0CCH,0CCH,0CCH,0CCH,0CCH,0CCH,0CCH,0CCH,0CCH,0CCH DB 0CCH,0CCH,0CCH,0CCH,0CCH,0CCH,0CCH,0CCH,0CCH,0CCH DB 0CCH,0CCH,0CCH,0CCH,0CCH,0CCH,0CCH,0CCH,0CCH,0CCH END

### ! **Application Circuit**

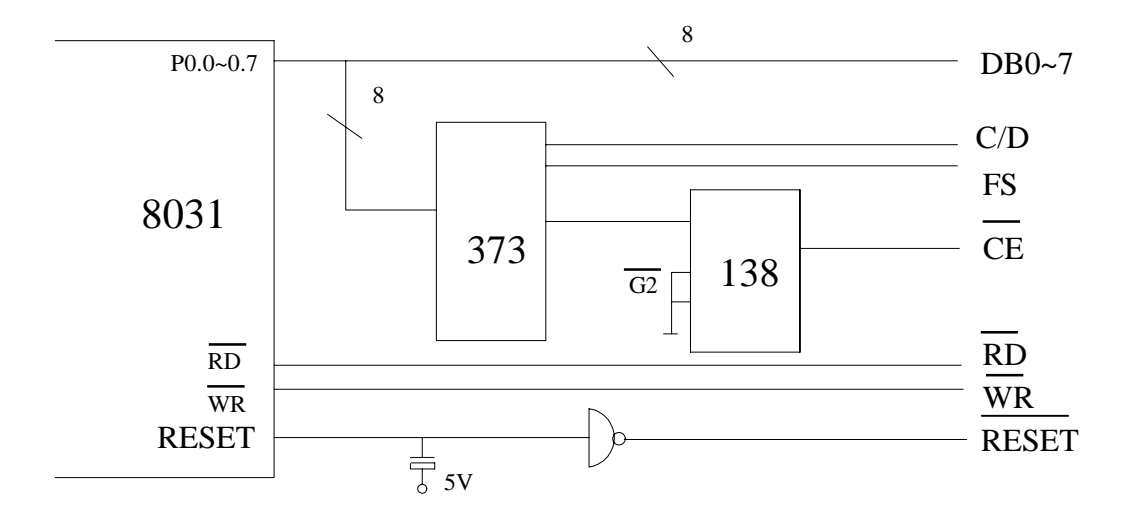

### ! **Character Code Map**

ROM Code 0101

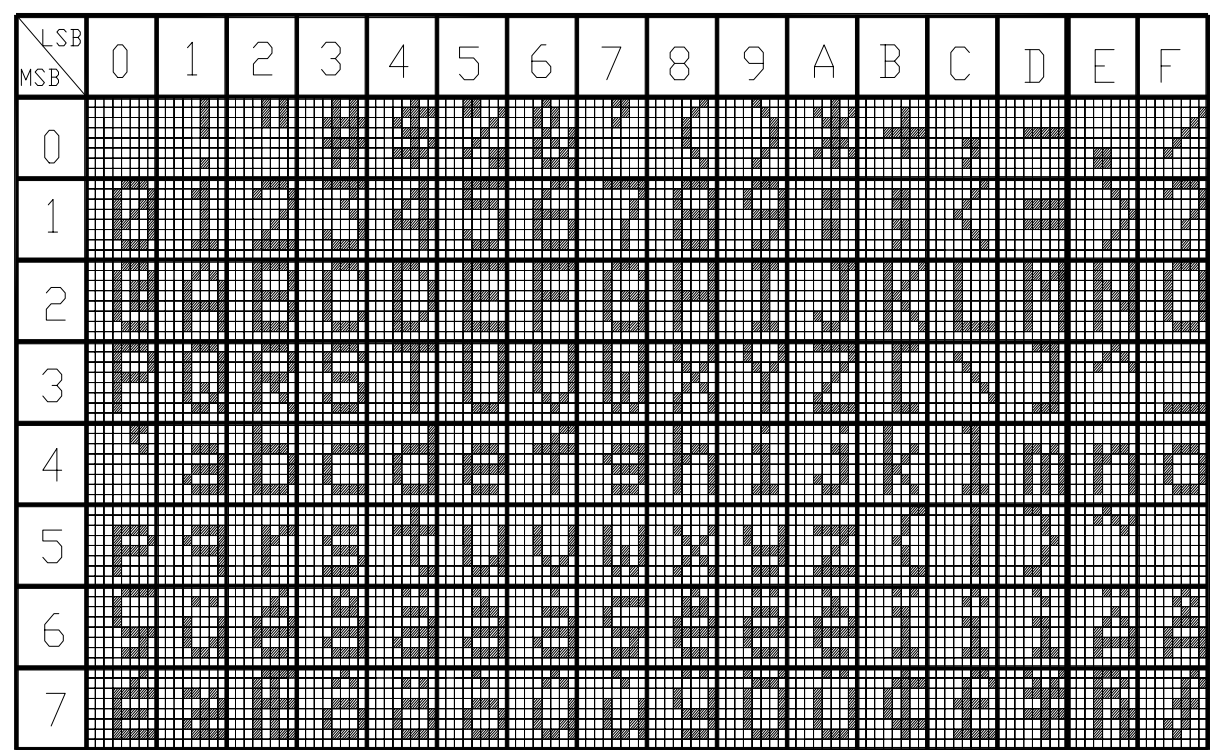